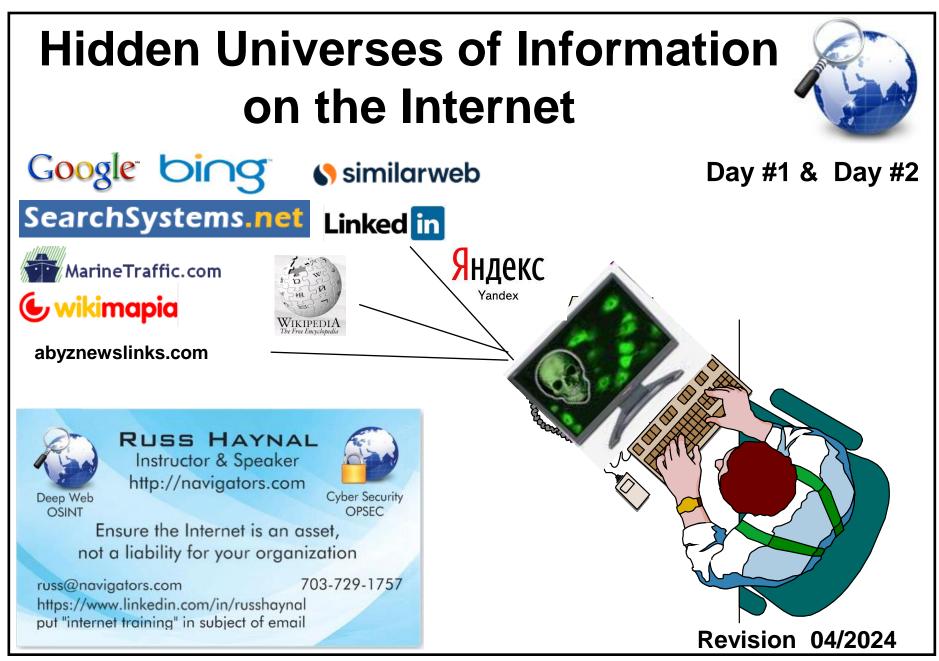

Note: If you send me an email, put "internet training" in the e-mail's subject

Copyright © Russ Haynal

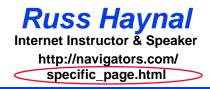

- Introduction to Internet Architecture
- "Persona" issues
- Search: Search Engines
- Search: "User pages"
- Search: Specialized Tools
- Source Evaluation
- Review / Summary

Online Web page = <a href="http://navigators.com/opensource.html">http://navigators.com/opensource.html</a>

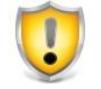

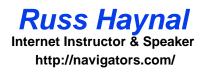

- This session illustrates a wide variety of search tools, techniques and research methods
- Consult your organization's policies to verify if these methods are approved for your types of Internet connections (including visits to navigators.com)

"A large collection of inter-connected networks and computers"

"A new fundamental form of communication that will absorb other communication channels"

Internet represents a once per thousand year event Last such event = Gutenberg printing press

Are You Literate in Today's Online World?

### Number of Hosts in each Domain

Russ Haynal Internet Instructor & Speaker http://navigators.com/ stats.html

### **Top Level Domains**

| net | 386,970,568 |
|-----|-------------|
| com | 169,975,462 |
| edu | 11,424,990  |
| gov | 2,276,632   |
| org | 2,161,611   |
| mil | 1,443,379   |

| jp | 79,002,746 |
|----|------------|
| de | 48,087,619 |
| br | 46,023,691 |
| it | 28,538,734 |
| fr | 23,529,249 |
| cn | 20,196,732 |
| mx | 19,298,175 |
| au | 16,792,160 |
| ar | 14,737,149 |
| nl | 13,188.872 |
| ru | 13,183,783 |
| pl | 12,897,921 |
| са | 10,242,678 |
| in | 8,337,038  |
| tr | 6,998,966  |
| со | 6,851,655  |
|    |            |

| tw | 6,811,801   |
|----|-------------|
| za | 6,005,425   |
| uk | 5,740,402   |
| be | 5,520,698   |
| se | 5,473,537   |
| ch | 5,230,015   |
| eg | 5,044,567   |
| es | 4,798,915   |
| fi | 4,548,069   |
| th | 3,879,942   |
| no | 3,798,249   |
|    | pt,at,cl,cz |
|    | hu,dk,gr,nz |
|    | il,ro,ua,sg |
| us | 2,025,370   |

Source: www.isc.org

## **Example Network Maps**

Russ Haynal Internet Instructor & Speaker http://navigators.com/ country\_specific\_infrastructure.html

Sprint

AT&T

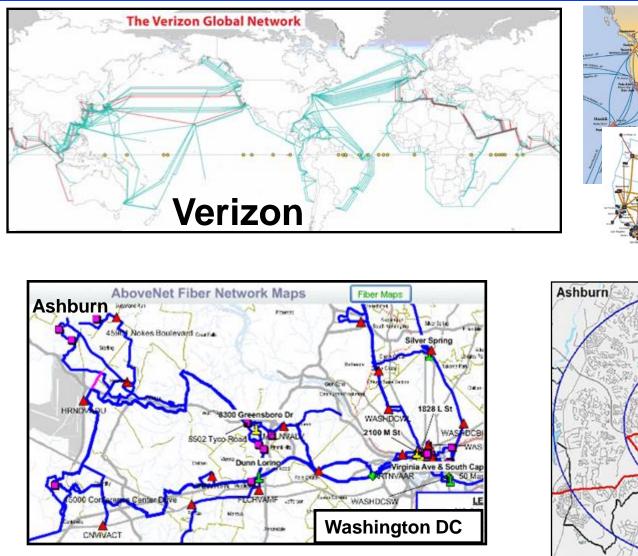

Equinix

"The Bullseye of America's Internet"

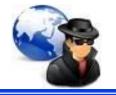

- Internet traffic flows through several providers
- Routers direct packets of traffic along the "preferred" path

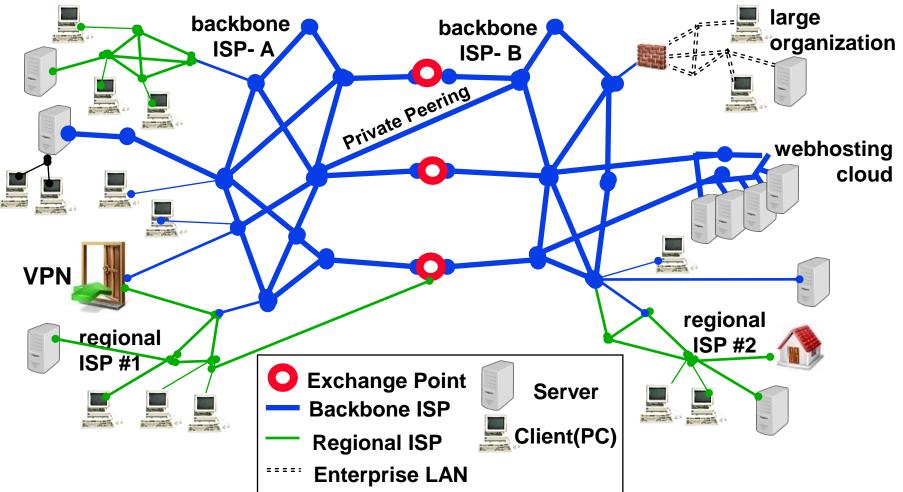

- Has 32 bits of information (a binary sequence of 32 zeroes and ones)
- Expressed as a set of 4 numbers, each number has a range of 0-255

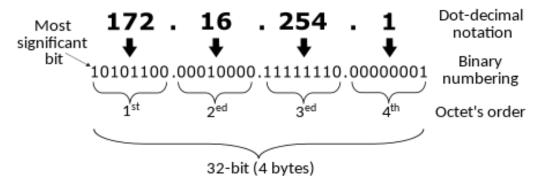

- Total number of possible IPv4 Numbers: 4,294,967,296 (2<sup>32</sup>)
- 1 million IPv4 numbers per day were being allocated, until depletions began in 2011

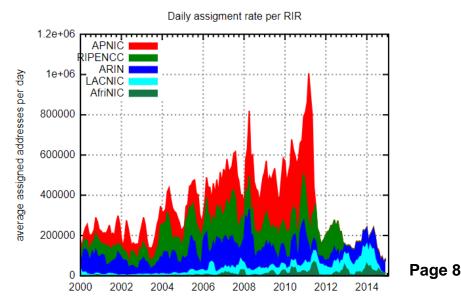

- Has 128 bits of information (a binary sequence of 128 zeroes and ones)
- Expressed as 8 groups of 4 hexadecimal digits (0-9, ABCDEF)

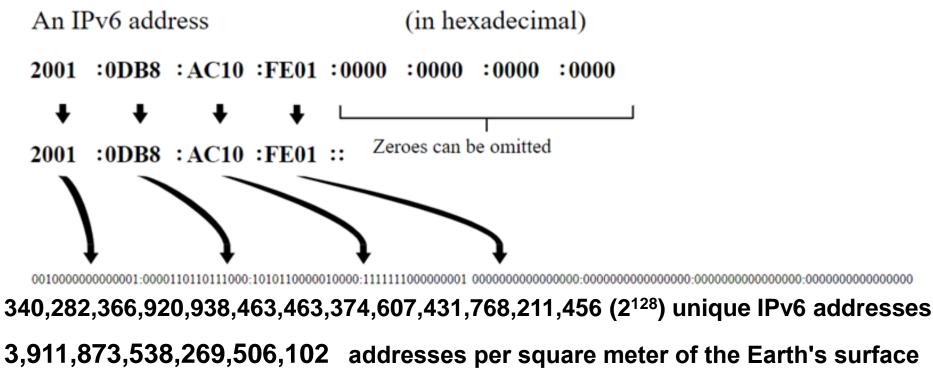

4,500,000,000,000 addresses for every star in the entire universe

IPv6 supports prioritization of traffic and simplifies route addressing

# **IP address Allocation**

- Every Internet connection has a unique IP address
- IP addresses are <u>initially</u> allocated through a hierarchy, and can "migrate" via multi-national companies, mergers, acquisitions

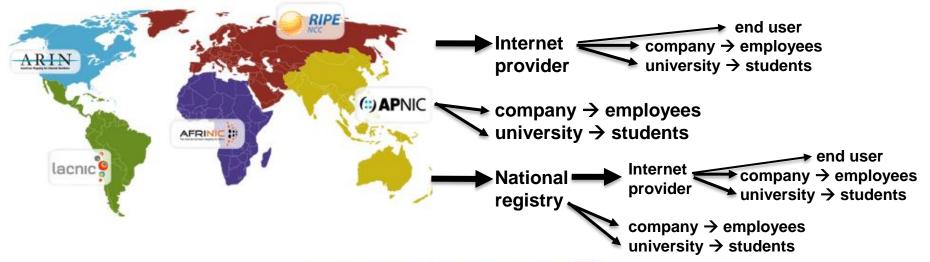

| Reserved | private | IPv4 | network | ranges | 9] |
|----------|---------|------|---------|--------|----|
|----------|---------|------|---------|--------|----|

| Name         | CIDR block     | Address range                 | Number of addresses | Classful description                    |
|--------------|----------------|-------------------------------|---------------------|-----------------------------------------|
| 24-bit block | 10.0.0/8       | 10.0.0.0 - 10.255.255.255     | 16 777 216          | Single Class A.                         |
| 20-bit block | 172.16.0.0/12  | 172.16.0.0 - 172.31.255.255   | 1 048 576           | Contiguous range of 16 Class B blocks.  |
| 16-bit block | 192.168.0.0/16 | 192.168.0.0 - 192.168.255.255 | 65 536              | Contiguous range of 256 Class C blocks. |

- The Domain Name System (DNS) associates alpha-numeric names with IP addresses
- Names are registered with country-specific registrars or commercial registrars such as Go Daddy
- DNS servers are distributed throughout the Internet
   They function as a set of inter-linked phone books
- You enter "www.navigators.com" DNS servers match it to "209.59.210.79"
- Historical meaning for domain names
  - .com=commercial
     .net= Internet Provider
     .org = non-profit
  - .uk = United kingdom .pk= Pakistan ( = \$16/year ) .ru = Russia
- Reality.... Many country domain names are for sale to ANYONE from ANYWHERE

# Web Server / Web Site

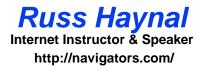

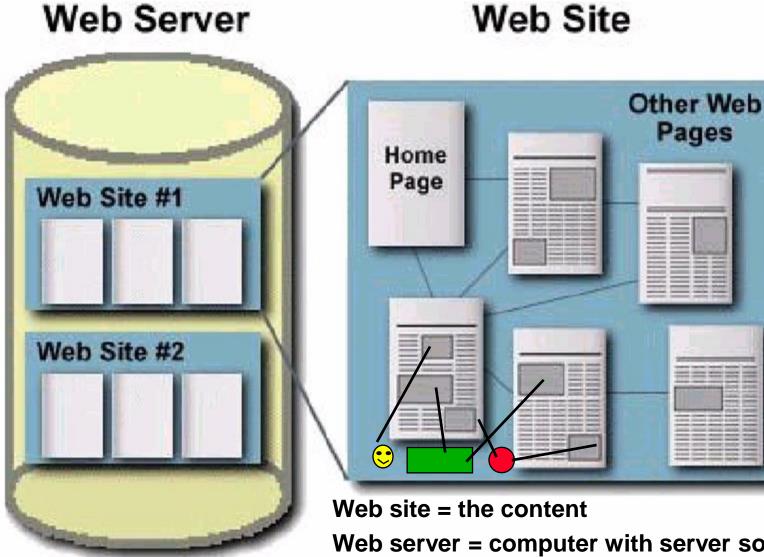

Web pages = html

Graphics = gif, jpg

Other files =pdf, ppt, doc, txt, exe, zip

Web server = computer with server software and reliable Internet connection

# A More Complex Environment

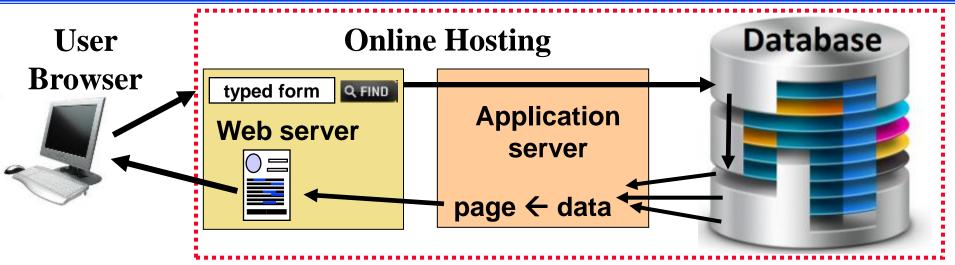

- Internet users interact with web server
- Web server query is passed to a database
- Database content is displayed in a TEMPORARY web page, created in response to USER-actions
- Most database content is <u>unreachable</u> by search engines

# Accessing a Web Page

Russ Haynal Internet Instructor & Speaker http://navigators.com/

1. Browser requests URL: http://www.company.com/sales/gadget.html

2. Domain name look-up: root  $\rightarrow$  .com  $\rightarrow$  company.com  $\rightarrow$  IP #

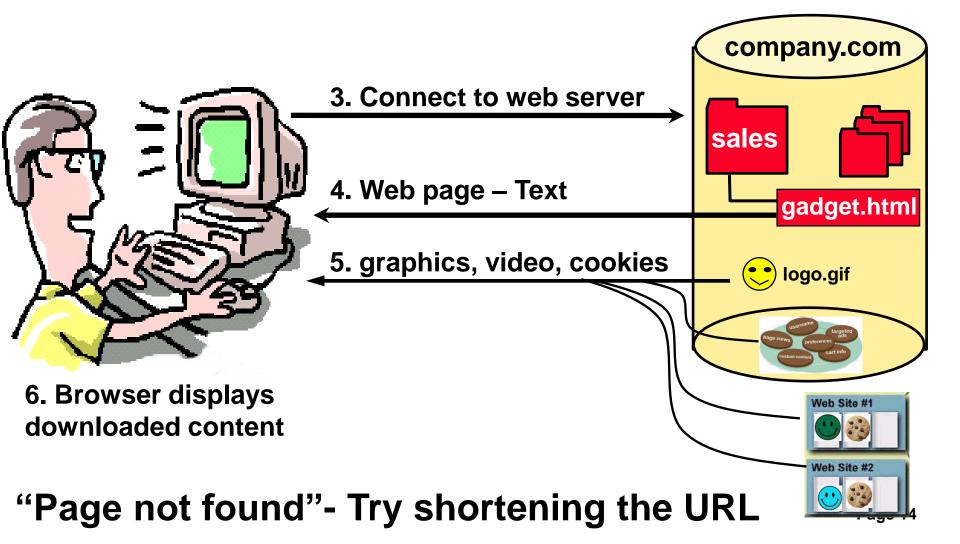

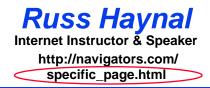

- Introduction to Internet Architecture
- → "Persona" issues
  - Search: Search Engines
  - Search: "User pages"
  - Search: Specialized Tools
  - Source Evaluation
  - Review / Summary

Online Web page = <a href="http://navigators.com/opensource.html">http://navigators.com/opensource.html</a>

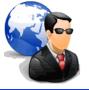

### As you surf the Internet, you transmit persona details

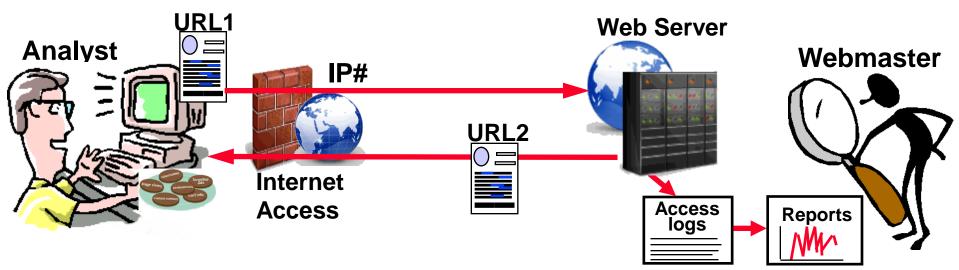

- While viewing a page (URL1), you click on link to another page (URL2)
- Your browser sends "environment variables" to the web server
- Webmasters use this information to learn about you, and your organization (physical location, your interests, software)

#### You should understand what websites know about you

- Know your persona <u>before</u> you visit any website
- Should you visit:
  - badguy.com from agency.gov
- Your persona is communicated via "environment variables" such as:
- **REMOTE\_ADDR** = IP number of your computer or proxy
- **REMOTE\_HOST** = Domain name associated with your IP Number
- HTTP\_REFERER = URL of the previous page you clicked within
- Be careful how you create web pages Do you want to reveal the following :
  - http://badguy.com is listed on http://intranet.agency.gov/joe\_smith/investigation\_targets.html
- Persona details are also tracked via cookies, beacons, Javascripts, browser plugins, remotely stored objects

# A Typical Scenario...

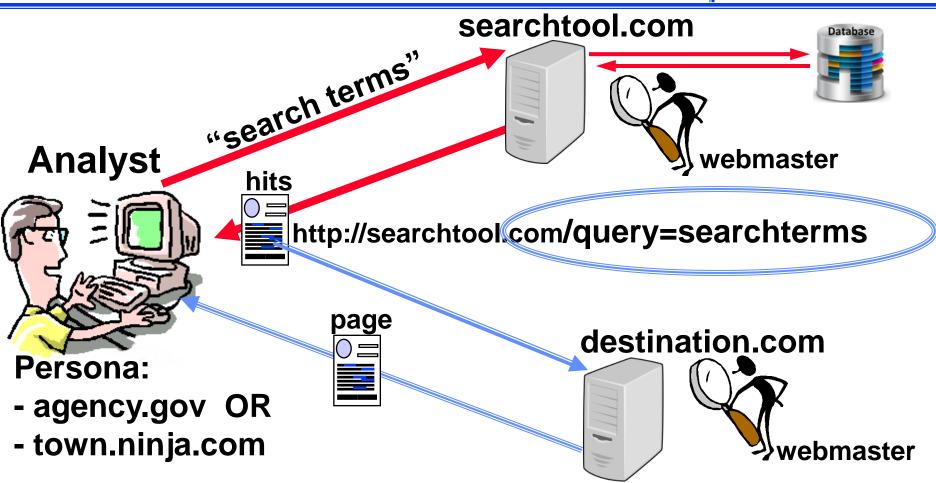

- searchtool.com webmaster knows your "search terms"
- destination.com webmaster knows the "search terms" and search techniques used to find them

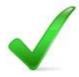

### **Always Check Your Persona**

Russ Haynal Internet Instructor & Speaker http://navigators.com/ persona.html

#### http://navigators.com/cgi-bin/navigators/persona.pl

#### **Check Your Persona NOW**

As you surf the Internet, you give-off a certain **persona**. This persona is created based on your PC's configuration, and how you connect to the Internet. You should always know what websites know about you

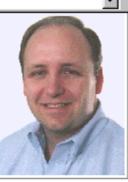

**REMOTE\_HOST: 72-73-23-256.clppva.fios.verizon.net**. This is the name of your computer. This is often referred to as your persona, although I consider the following website environment variables to also be revealing. **REMOTE\_ADDR: 72.73.23.256**. This is the IP number of either your computer, or your organization's proxy gateway. A webmaster could do a traceroute against this number to see how you are connected ( See Traceroute Overview page for more information )

**HTTP\_REFERER:** <u>www.bing.com/search=haynal+check+your+persona</u> is the URL of the page you were viewing just before this page. Web masters use this to see what other web pages have been driving traffic towards their site. Important note: This test page is most accurate when you <u>click on a link</u> to arrive at this page

Look for this variable, If this is missing, then no referring URL is being passed via http\_referer

Several persona testers are listed at: navigators.com/persona.html

#### Exposing a "less recognizable" persona

Analyst #1: uses "agency.gov" persona to visit "targets"
 Analyst #2: uses "ninja.com" persona to visit "targets"

Result: "ninja" persona may be recognized as "agency.gov" visitor

### The "parallel visit" Problem...

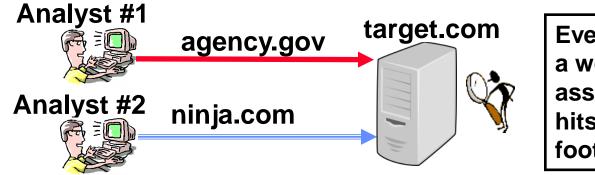

Even with no http\_referer, a webmaster can still make the association due to high volume hits, usage patterns, software footprint, etc.

### The "portal" Problem...

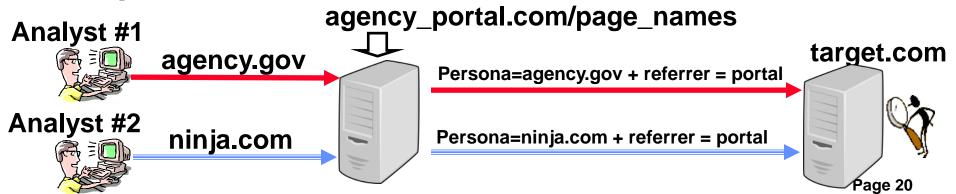

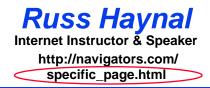

- Introduction to Internet Architecture
- "Persona" issues
- Search: Search Engines
  - Search: "User pages"
  - Search: Specialized Tools
  - Source Evaluation
  - Review / Summary

Online Web page = <a href="http://navigators.com/opensource.html">http://navigators.com/opensource.html</a>

Search for the same topic throughout the course This enables comparison of results among the various search tools / techniques

Pick a topic you can focus on for 2 days

A combination of lecture, demo, and hands-on exercises will occur for each major search tool:

Lecture - I will introduce the search tool/technique (Please refrain from using your computer) Demo - I will demonstrate the tool/technique (Please refrain from using your computer) Individual search – You search your chosen topic

- Be an "explorer", not a "camper"
- Make bookmarks/favorites, and keep going

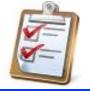

- Spell it Out Define the topic, key words, acronyms, "what" and "who"
- Strategize Choose your approach, online resources, specific search tools
- Search Get online, stay focused, use advanced search features
- Sift Filter the results, follow the leads
- Save Make bookmarks, take notes, organize results, share with co-workers

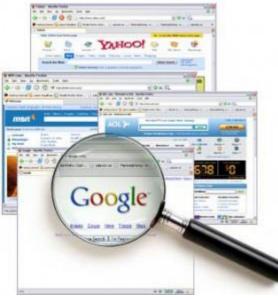

# Spell out the topic...

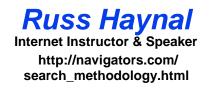

1. Name of topic, what do you want to learn / desired end-goal

#### 2. Spell out the topic (search terms, acronyms, abbreviations)

| common, simple terms | obscure, specific terms |
|----------------------|-------------------------|
|                      |                         |
|                      |                         |
|                      |                         |
|                      |                         |

3. Make a list of "who" might publish such information (industry association, government agency, NGO's, user group, etc.)

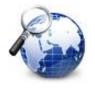

- Search Engine (Google, Bing)
  - large database text from <u>b</u>illions of clickable pages
- "User Pages" people who "care" about the topic – hundreds of topic-related: links, posts, documents
- Specialized Tools
  - database focused on a specific topic

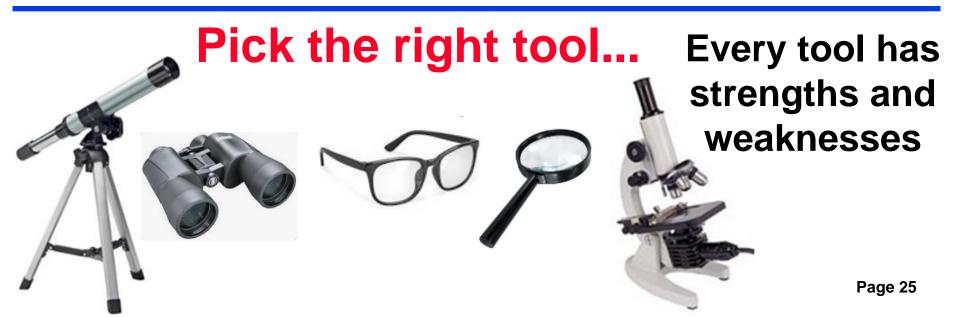

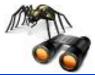

# Search Engines

( google.com , bing.com)

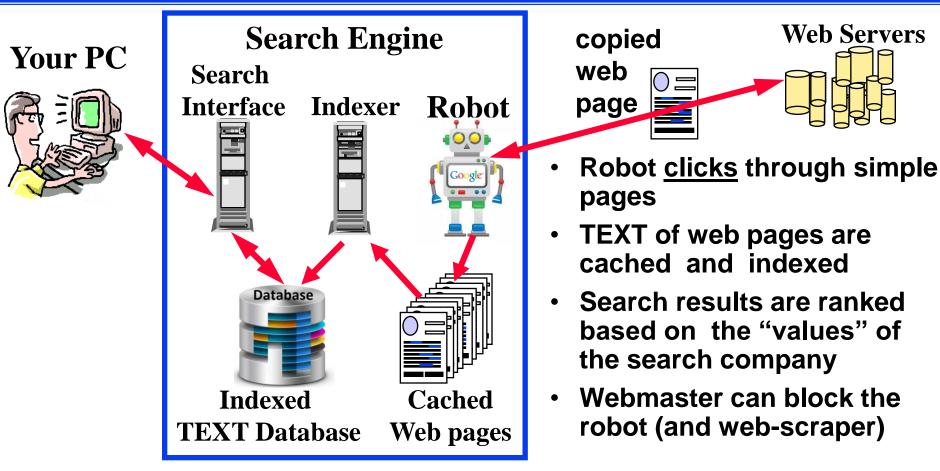

Envision the target page

"Use your imagination"

Settings → "search help", "search settings", "advanced search", etc.

### **Class Exercise: Using a Search Engine**

- Go to google.com and bing.com
- Enter identical terms into both search engines (make sure search terms remain unchanged)
- Look through the search results
  - Which gave more hits?
  - Are top-ten hits the same?
- Add additional specific search terms as needed to focus the search results
- Make bookmarks of useful sites

### **Advanced Search = Efficient Search !**

| basic search                    | advanc                                                                                                    | ed search            |   |
|---------------------------------|----------------------------------------------------------------------------------------------------|----------------------|---|
| Google Search I'm Feeling Lucky | Find pages with<br>all these words:<br>this exact word or phrase:<br>any of these words:<br>none of these words: |                      |   |
|                                 | Then narrow your resu                                                                                            | -                    |   |
| _imit search to specific        | language:                                                                                                    | any language         | Ŧ |
| sites or domains                | site or domain:                                                                                                  |                      |   |
| Siles of domains                | terms appearing:                                                                                                 | anywhere in the page | * |
|                                 | file type:                                                                                                    | any format           | Ŧ |
|                                 |                                                                                                    |                      |   |

### filetype:pdf = detailed content from great web sites

- Bottom right of Google home page: Settings → Advanced Search
- Top right of Google search results:

 $\rightarrow$  Advanced Search

# **Viewing Cached Pages at Google**

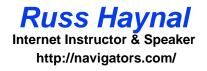

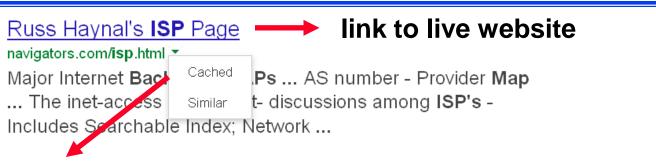

Link to Google's <u>text</u> of cached webpage. The graphics, videos, etc.

are then downloaded by <u>your</u> browser from the target's webserver.

#### Note: Feb 2024 Google removed Cached link !!!

Current work-around is using the cache: command within Google's search box:

cache:navigators.com/isp.html

| Viewing Google's Cache<br>Causes Hits to Target Webserver! |                                                                                                    |                        |        |          |           |        | Russ Haynal<br>Internet Instructor & Speaker<br>http://navigators.com/<br>cached.html |          |           |
|------------------------------------------------------------|----------------------------------------------------------------------------------------------------|------------------------|--------|----------|-----------|--------|---------------------------------------------------------------------------------------|----------|-----------|
|                                                            | This is Google's cache of http://navigators.com/isp.html. It is a snapshot of the page as it appeared on Mar 9, 2016 2<br>Full version Text-only version View source                   |                        |        |          |           |        |                                                                                       |          |           |
| R                                                          | <b>Russ Haynal's ISP Page</b><br>This page links to the major pieces of the Internet's infrastructure.<br>This is one of many pages I use with my customized Internet courses such as: |                        |        |          |           |        |                                                                                       |          |           |
| LR                                                         | Inspect                                                                                                    | or <b>&gt;</b> Console | 0      | Debugger | { } Style | Editor | 🎯 Perfo                                                                               | mance    | F Network |
| $\checkmark$                                               | Method                                                                                                    | File                   |        | Dor      | main      | Туре   | Size                                                                                  | 0 ms     | 320 ms    |
|                                                            | 200 GET                                                                                                    | search?q=cache:q73Ok   | FyPlu4 | 🔏 webca  | che.goog  | html   | 9.97 KB                                                                               | <b>→</b> | 138 ms    |
|                                                            | 304 <b>GET</b>                                                                                                    | isp2.JPG               |        | 🔏 naviga | tors.com  | jpeg   | 61.93 KB                                                                              | 1        | → 113 ms  |
|                                                            | 200 <b>GET</b>                                                                                                    | 🔛 russbanner.JPG       |        | 🔏 naviga | tors.com  | jpeg   | 41.29 KB                                                                              | 1        | → 184 ms  |
|                                                            | 304 GET                                                                                                    | background.gif         |        | 🔏 naviga | tors.com  | gif    | 1.67 KB                                                                               |          | → 42 ms   |

- First line gets text (html) from webcache.google.com
- Next 3 lines get graphics ( jpeg & gif ) from navigators.com
   Firefox → Tools → Browser Tools → Web Developer Tools → Network

$$CTRL - SHIFT - I$$

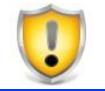

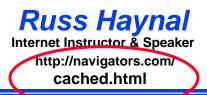

- To view a "text only" version of web page from Google's cache...
- 1) Cut and paste this text into your browser address bar:
- http://webcache.googleusercontent.com/search?strip=1&q=cache:
- 2) Add the target address onto the end of the above string:

webcache.googleusercontent.com/search?strip=1&q=cache:navigators.com/isp.html

Note: cached documents (e.g. pdf, ppt, etc) are already "text only"

Type into Google's search box:

- cache:target.com/ReportFileName.pdf
- cache:target.com/ReportFileName.ppt
- cache:target.com/ReportFileName.pptx

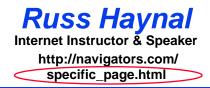

- Introduction to Internet Architecture
- "Persona" issues
- Search: Search Engines
- Search: "User pages"
  - Search: Specialized Tools
  - Source Evaluation
  - Review / Summary

Online Web page = <a href="http://navigators.com/opensource.html">http://navigators.com/opensource.html</a>

- Focused on a specific subject
- Developed by "experts" in that field (or a person with passion for the subject)

Potential weblink

Info Expert

Often contains "the best" online resources

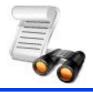

- Subject directory
- Groups of users in a forum, conference, journal, club
- Contribute to wikipedia, wikimapia
- "User pages" point to other "user pages"
- Watch for sites labeled: "Joe's ultimate guide to widgets"
- "Surfing Upstream" from several related sites
- Ask other researchers there are several sites that everyone knows as "the best"

ΖΟΟΠ

hatsApp

Instaaram

知

YouTube

Signal

 Interactive, live communication (Chat, VOIP, virtual worlds)

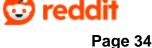

**ikTok** 

### **Subject Directory**

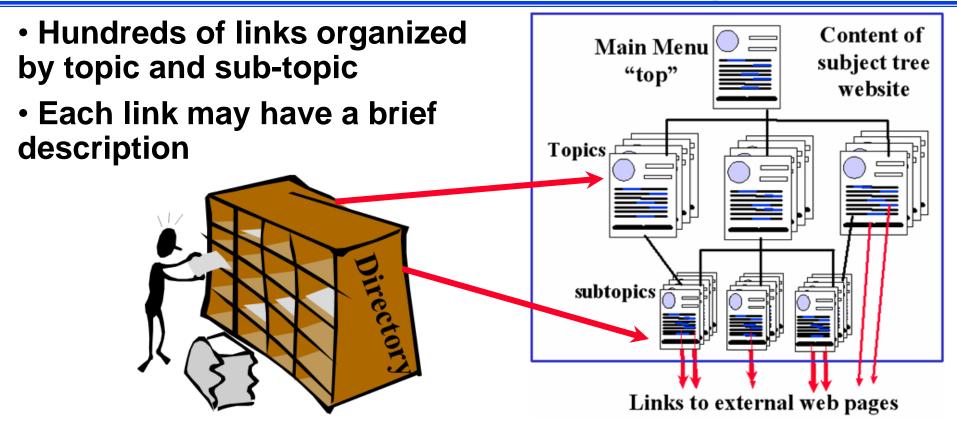

Search: your\_topic directory

e.g. golf course directory → www.thegolfcourses.net public records directory → searchsystems.net

General directories: curlie.org dmoztools.net

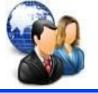

- Forum discussion focused on a particular topic
- Many users can participate by posting messages
- Search : your\_detailed\_topic forum post replies

   threads and posts that discuss your topic
- Other ways for users to communicate/collaborate...
- Gatherings: conference, convention, symposium, summit, seminar, expo, "trade show", festival, workshop
- Publications: journal, magazine, "white paper", thesis
- Membership: consortium, association, federation, society, club, league, "user group", alumni
- Search: your\_topic conference, your\_topic festival, journal, etc.
- Individual: resume, Curriculum Vitae, CV, biography

Reminder: membership requirements are a barrier to search engines

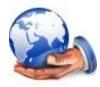

WIKIPEDIA The Free Encyclopedia

### Wiki

- A Wiki allows immediate creation and editing of pages by "anyone"
  - Wikipedia.org encyclopedia that can be instantly edited by ANY Internet user
  - Good starting point for many subjects to gain an overview of the topic
  - Page can be biased from the most recent editor
  - Some entries get "locked-down" due to vandalism

# Wikimapia ← Owners based in Russia

- old.wikimapia.org same concept applied to maps
- "map type" → google map: zoom to the right location
- "map type" → "wikimapia classic" : to see comments
- To learn about the author: click on a comment box: menu → history → the user's name → stats → click on the statistics numbers = places that user has added/edited

### Assess a website's popularity and demographics <u>before</u> visiting the site

- How many hits can be made on the target's webserver, without causing a noticeable spike in their traffic?
- What geographic persona and software persona hits are most commonly occurring on target's webserver?
- What 1-click history could be "leaked on purpose" and not raise suspicions?
- Most analytic sites are expensive, but some offer enough free statistics to be very useful for tradecraft purposes:

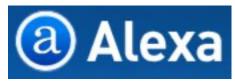

Discontinued May 1, 2022

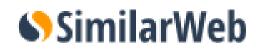

Headquarters in Israel

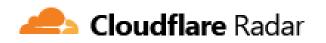

Headquarters in San Francisco

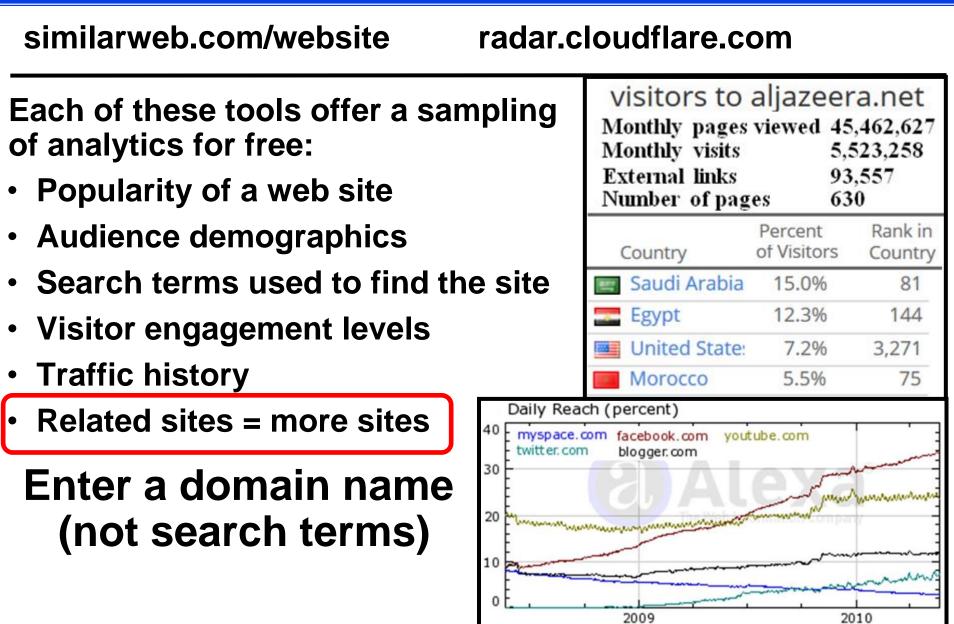

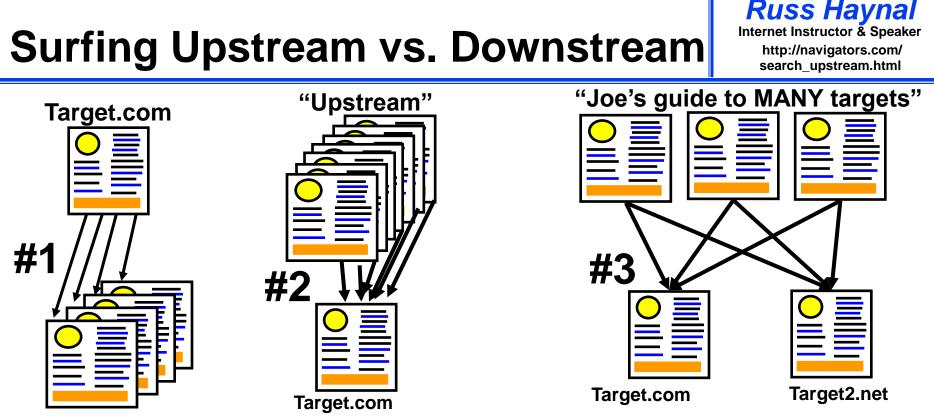

- #1 Most researchers follow the links "downstream" from an interesting page
- #2 Shows pages that link <u>towards</u> the target (=upstream) This is an Indication of the page's "popularity" = who knows about target.com

#3 Shows pages that link to both target sites ...

= "user pages" for that topic

#### Be Creative When Surfing Upstream Example: Washington DC Tourist Sites

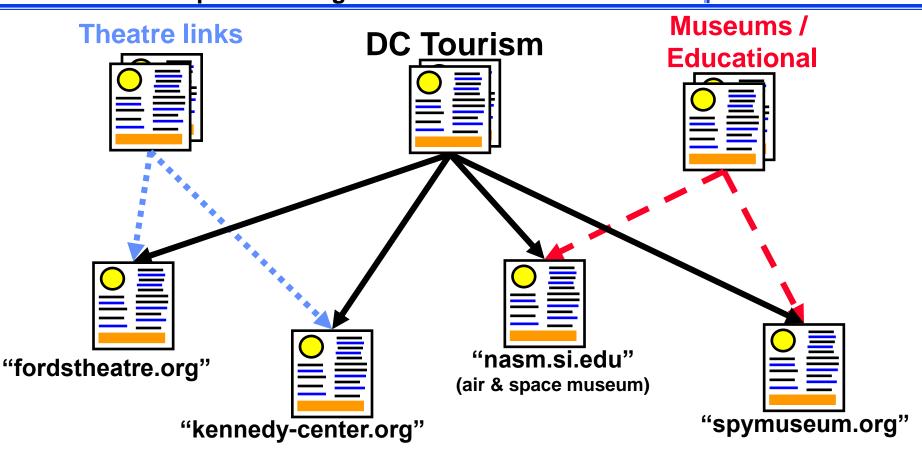

 Any combination of these target pages will lead you to "DC Tourism" pages, but certain pairings may also lead you to subject-specific pages

## **Surfing Upstream Details**

| search format at google or bing | search results                                                                                 |
|---------------------------------|------------------------------------------------------------------------------------------------|
| "www.example.com"               | contain text: www.example.com                                                                  |
| "www.example.com/pageA.html"    | contain text of the specific page address                                                      |
| +"www.example1.com"             | contain text of <u>both</u> web site addresses<br>This is a great way to discover "user pages" |
| +"www.example2.com"             | (e.g. Joe's guide to <u>many</u> example-sites)                                                |

- which scenario makes more sense for your scenario; Row #1 or Row #2
  - e.g. who links to the home page of the entire site vs who links to a specific webpage within the site
- A 3<sup>rd</sup> and 4<sup>th</sup> site can be added if they are popular enough
- Note: do <u>not</u> include "http://" (can also omit www)
- Who links to: 2 gov agencies, 2 companies, 2 conferences, 2 technical journals, 2 phone books, 2 hacker sites, 2 social media search tools, etc

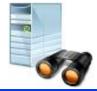

### Searching Within a Site or Domain Name

| search format at Google         | search results                                                                                                    |
|---------------------------------|----------------------------------------------------------------------------------------------------|
| site:example.com                | <pre>pages hosted on any example.com servers (www.example.com, blog.example.com, etc) = quick way to assess the public size/depth of a domain</pre> |
| site:example.com searchterm     | pages hosted at example.com which mention "searchterm"                                                                                              |
| site:ru searchterm              | pages hosted on .ru servers which mention "searchterm"                                                                                              |
| site:ac.ru nuclear              | pages hosted on any academic .Russian servers which mention nuclear                                                                                 |
| site:iaea.org iran filetype:pdf | PDF documents hosted at iaea web servers which mention iran                                                                                         |
| site:linkedin.com/in topics     | Individual Linkedin profiles that mention your topics                                                                                               |

- Faster than reading thousands of pages from a large site
- No space after site:
- Do not include "http://" or "www"
- "use your imagination" to focus these searches

Who Knows About Your Topic?

(Google search terms are in red)

Russ Havnal Internet Instructor & Speaker http://navigators.com/ search upstream.html

### **Example:** Iranian cell phone company (Irancell-MTN)

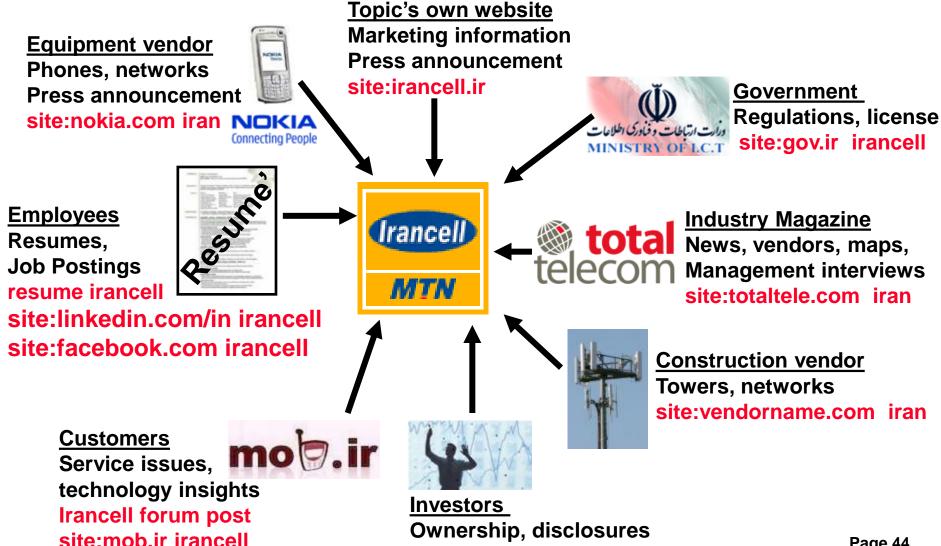

### **Cautions about Social Media**

- Confirm policies for viewing, joining, or interacting on social media
- Understand each site's different levels of interactions:
  - viewing, following, group member, connecting, friend, messaging
- What information is shared to the other end user?
- What information is shared with 3<sup>rd</sup> party advertisers / data brokers?
- ALL interactions are known to the owner of the social media site
   --> learn who owns the site
- Who has "jurisdiction" over the site? (VK  $\rightarrow$  Russia, QQ  $\rightarrow$  China)

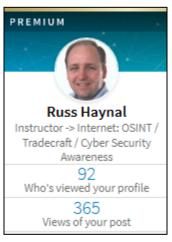

- Linkedin example:
- Different membership levels have various capabilities
  - free (\$0/month), premium, premium personal, premium career, sales navigator, recruiter lite, recruiter (\$900/month)
  - "recruiter" has unlimited access to everyone's full profiles, and leaves no "hits" on the people they view

Free account = YOU are the "product" being sold!

### **Alternative Techniques**

Web analytics: Assess Popularity, choose "access point", 1-click history

- = your browser  $\rightarrow$  google.com or bing.com
- "target.com" –site:target.com = # of outside pages" pointing to target.com
- "target.com" site:de
- "target.com" site:fr

- = # of .de pages pointing to target.com
- = # of .fr pages pointing to target.com

**OPSEC** Issues...

- Mobile Friendly test ( https://search.google.com/test/mobile-friendly )
  - "Testing Live URL" = Google mobile tester → target.com
- HTML viewer ( https://htmledit.squarefree.com )
  - Cut and paste HTML from another source (e.g. Mobile friendly test)
  - = your browser  $\rightarrow$  <u>target.com</u> hits for graphics, etc!!!
- https://pdfmyurl.com/ = PDF My URL → target.com
- https://archive.org = way back machine → target.com/robots.txt

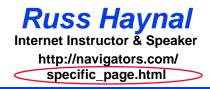

- Introduction to Internet Architecture
- "Persona" issues
- Search: Search Engines
- Search: "User pages"
- Search: Specialized Tools
  - Source Evaluation
  - Review / Summary

Online Web page = <a href="http://navigators.com/opensource.html">http://navigators.com/opensource.html</a>

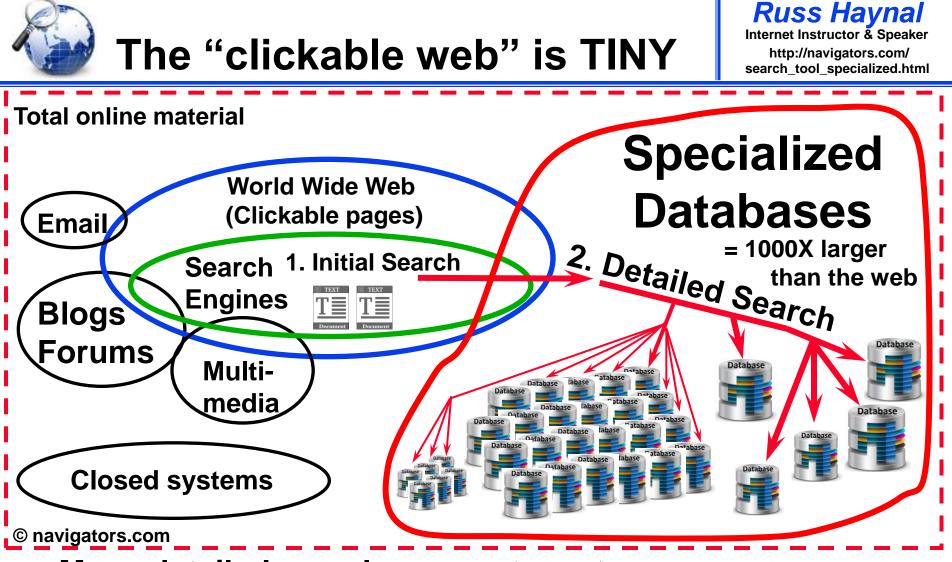

- Many detailed searches are a two-step process
  - -find the specialized database
  - -then type appropriate query into that database

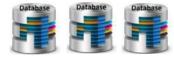

70,000 public

- For specific info, use a specialized database
- Over 100,000 specialty databases

SearchSystems.net record databases Search for the organization that would host the specialized database

- Try searching: your\_topic database
  - patent database  $\rightarrow$  patft.uspto.gov
  - $\operatorname{arms} \operatorname{transfer} \operatorname{database} \rightarrow \operatorname{sipri.org/databases/armstransfers}$
  - -fish database  $\rightarrow$  fishbase.org

**Specialized databases contain content** that search engines can't reach Page 49

#### Business databases can be quite useful

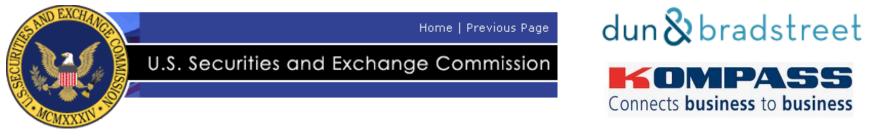

- Most publicly held companies are required to file financial statements with the Securities Exchange Commission
- These filings are accessible to the public through the SEC's EDGAR database
- READ forms 10-Q and 10-K (quarterly and annual report) Detailed reports about the company's activities, plans, sales, etc
- Seek out other business databases: financial, investment, government regulatory, etc
- Databases may be available at your library (internal or public)

Many country resources are online

Russ Haynal Internet Instructor & Speaker http://navigators.com/ country\_specific\_content.html

Assess popularity of resources using analytics

If necessary use site: and cached\_text\_only

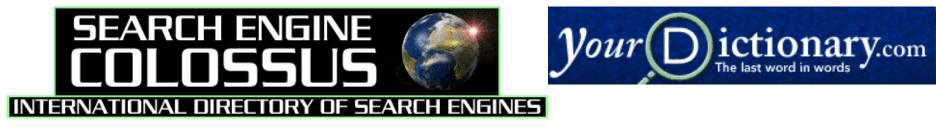

Wayp.com phonebooks.com/international-phone-book.html

<u>Home</u>> <u>Europe</u>> <u>Eastern Europe</u>> Russia

Media Type BC-Broadcast IN-Internet MG-Magazine NP-Newspaper PA-Press Agency Media Focus AG-Agriculture BU-Business EN-Entertainment GI-General Interest SH-Shopper ML-Military RL-Religion

SP-Sport

|                                                                      | <b>lio-lo</b>        |                                   |                                          |
|----------------------------------------------------------------------|----------------------|-----------------------------------|------------------------------------------|
| 60 Radio Stations<br>Info: Click on this icc<br>Bitcaster: Indicates | n to get more inform | Russia (disp<br>nation about a st | laying 1 - 20):<br>tation or to submit a |
| Info Call Sign                                                       | Frequency            |                                   | Format                                   |
| AutoRadio                                                            | 102.7 FM             |                                   | Unknown Format                           |
| Canal-Melodia                                                        | 91.1 FM              | St.Petersburg                     | Unknown Format                           |
| C Europa Plus                                                        | 102,2 FM             |                                   | Top-40                                   |
| 🖋 🛈 Europaplus                                                       | 100.5 FM             | Saint<br>Pitersburg               | Unknown Format                           |
| I Hit FM                                                             | 107 FM               | Moscow                            | Unknown Format                           |
| Ø 🛈 <u>M</u>                                                         | 101.7 AM             | Vladivostok                       | Unknown Format                           |
| Maximum                                                              | 103.7 FM             | Moscow                            | Unknown Format                           |
| 3 G Radio Hit                                                        | 68.66/90.6 FM        |                                   | Unknown Format                           |

# **Lists of OSINT Resources**

"OSINT Resources" can be found using Hidden Universes techniques: (eg. surfing upstream, filetype:pdf, OSINT guide, OSINT Handbook, toolkit, conference, journal)

https://i-intelligence.eu/uploads/public-documents/OSINT\_Handbook\_2020.pdf = 500 pages of OSINT hyperlinks

https://metaosint.github.io = Directory of 4,000 OSINT resources https://metaosint.github.io/chart ← explore visually https://metaosint.github.io/table ← searchable text listings

https://bit.ly/bcattools = Bellingcat's online investigation toolkit ( click on tabs along bottom of spreadsheet)

https://inteltechniques.com/tools/index.html = A supplement to book: OSINT Techniques by Michael Bazzell

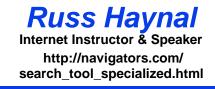

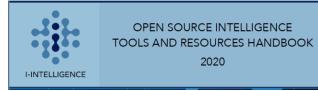

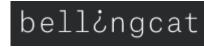

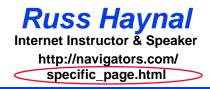

- Introduction to Internet Architecture
- "Persona" issues
- Search: Search Engines
- Search: "User pages"
- Search: Specialized Tools
- Source Evaluation
  - Review / Summary

Online Web page = <a href="http://navigators.com/opensource.html">http://navigators.com/opensource.html</a>

### **Most Countries Sell Their Domains**

Russ Haynal Internet Instructor & Speaker http://navigators.com/ domain\_name.html

### ALLD OMAINS

| 🖥 nukeplanner.com  | 1 yr. 💌 \$24.95  |
|--------------------|------------------|
| 🖥 nukeplanner.org  | 1 yr. 💌 \$24.95  |
| 🖥 nukeplanner.info | 1 yr. 💌 \$7.95   |
| 🗑 nukeplanner.us   | 1 yr. 💌 \$24.95  |
| 🖥 nukeplanner.name | 1 yr. 💌 \$24.95  |
| 🗑 nukeplanner.ca   | 1 yr. 💌 \$20.00  |
| 🖥 nukeplanner.cc   | 1 yr. 💌 \$59.95  |
| 🗑 nukeplanner.tv   | 1 yr. 💌 \$50     |
| 🖥 nukeplanner.de   | 1 yr. 💌 \$39.99  |
| 🗑 nukeplanner.md   | 1 yr. 💌 \$129.95 |
| 🖥 nukeplanner.biz  | 1 yr. 💌 \$24.95  |
| 🖥 nukeplanner.bz   | 1 yr. 💌 \$50.00  |
| 🖥 nukeplanner.ws   | 2 yr. 💌 \$70.00  |
| 🖥 nukeplanner.it   | 1 yr. 💌 \$39.99  |
| 🖥 nukeplanner.nu   | 2 yr. 💌 \$100.00 |
| 🖥 nukeplanner.nl   | 1 yr. 💌 \$49.99  |
| 🖥 nukeplanner.dk   | 1 yr. 💌 \$39.99  |
| 🖥 nukeplanner.fr   | 1 yr. 💌 \$99.99  |
| 🖥 nukeplanner.ch   | 1 yr. 💌 \$119.99 |
| 🗑 nukeplanner.be   | 1 yr. 💌 \$39.99  |
| 🖥 nukeplanner.cn   | 1 yr. 💌 \$35.00  |
|                    |                  |

SHOPPING CART

- These were just some of the country domains available for sale
- "All Domains" happened to be a licensed "registrar" for these countries
- Most countries sell their domain names to "anyone"

**REMOVE ALL ITEMS** 

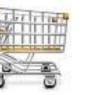

### Learn About the 2-letter code

- Visit your county's domain name registrar
   iana.org/domains/root/db
- What is the policy for getting a domain name? (citizenship, trademark, local presence, money)
  - -What is the cost to register a domain name?

-Are there any censorship clauses?

- Does the registrar require any proof of identity? (drivers license, passport, business license)
- Is there a whois service? (make a bookmark)

Russ Havnal

http://navigators.com/ domain name.html

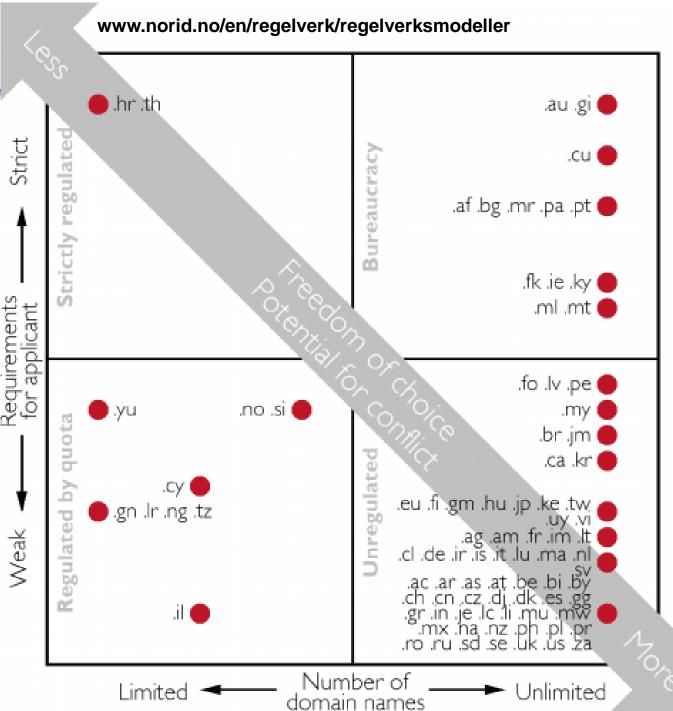

Russ Haynal Internet Instructor & Speaker http://navigators.com/ domain\_name.html

#### An analysis of domain name policies

Most countries sell their domain names to "anybody"

### **Domain Names for Sale**

- Only 29% .HT domain names were registered to people with a Haitian address
- 48% of Haiti's Domain names were registered to U.S addresses
- When you see a .ht website... is it necessarily foreign?

#### **Postal address for .HT Domain Owners**

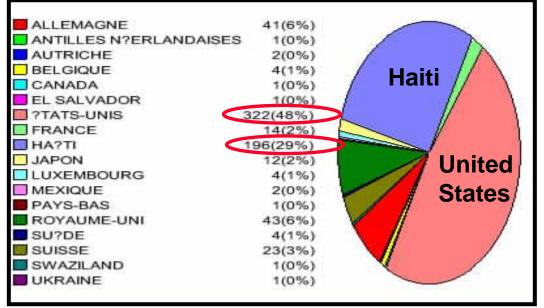

| <b>Russ Haynal</b><br>Internet Instructor & Speaker |  |  |  |
|-----------------------------------------------------|--|--|--|
| http://navigators.com/<br>domain_name.html          |  |  |  |

| Domains |             |              |  |  |
|---------|-------------|--------------|--|--|
| ANN     | Domain      | # registered |  |  |
|         | COM         | 115,260,124  |  |  |
|         | NET         | 15,050,572   |  |  |
|         | <u>ORG</u>  | 10,482,829   |  |  |
|         | <u>INFO</u> | 5,496,888    |  |  |
|         | BIZ         | 2,399,522    |  |  |
|         | <u>US</u>   | 1,771,180    |  |  |
|         | MOBI        | 845,357      |  |  |
|         | XYZ         | 726,850      |  |  |
|         | ASIA        | 277,132      |  |  |
|         | BERLIN      | 153,816      |  |  |
|         | NAME        | 147,920      |  |  |
|         | <u>CLUB</u> | 142,281      |  |  |
|         | TEL         | 133,434      |  |  |
|         | PRO         | 110,096      |  |  |
|         | XXX         | 104,044      |  |  |
|         | REALTOR     | 88,065       |  |  |
|         |             | •            |  |  |

- Pick apart the URL: <u>protocol://computer.domain.name/pathname/filename.ext</u>
- Determine where "ownership" of the web page begins
  - www.facebook.com/joesmith/info.html
  - www.joesmith.com/stuff/info.html
- Browse the directories (shorten URL if necessary)
- Look at domain's home page Is it a web hosting site? Is "pathname" a user account?
- IF the domain home page looks like the "owner" of the content, then move forward with whois and traceroute

## **Source Evaluation - Using WHOIS**

- Domain names are "registered" at Internet registrars (global, country-specific)
- Each registrar develops its own policies
  - may sell to anyone/anywhere (.com, .org, .net, .tv, .pk)
  - may have strict qualification requirements (.gov, .mil, .au)
- Registrants provide "point of contact" information, for at least invoicing purposes
- Domain "point of contact" information is often available from the registrars' database via a "WHOIS" query
- WHOIS contents may be inaccurate, although usually the email, or postal address will be correct to receive renewal invoice

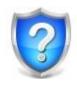

# Performing a "Whois" Query

Russ Haynal Internet Instructor & Speaker http://navigators.com/ whois.html

• "whois" reveals the "owner" of a domain (searchenginewatch.com)

Administrative contact: Ron Doobay HAYMARKET HOUSE 28-29 HAYMARKET LONDON SW1Y 4RX UK +44.2074849700 +44.2079302238 dns@incisivemedia.com

Technical contact: Domain Administrator 3rd Floor Prospero House 241 Borough High Street Borough London SE1 1GA UK +44.2070159370 +44.2070159375 corporate-services@netnames.com

Created on: 1998-03-20 Expires on: 2026-03-19

Domain name servers: NS3.INCBASE.NET 85.133.68.200 NS2.INCBASE.NET 62.140.213.136 NS1.INCBASE.NET 62.140.213.135

- Spam concerns caused many domain names being registered via "privacy enhanced" options
- EU GDPR Law in 2018 impacts WHOIS records for Europeans (General Data Protection Regulation)

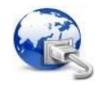

- Shows a network path between 2 machines
- Traceroute designed to help de-bug network connections
- Can initiate traceroute from your workstation, or from public "traceroute servers" located throughout the Internet
- Each Internet provider has their own naming convention for their infrastructure
  - Location labels: City names or 3-letter airport codes
  - Exchange points (LINX, HKIX, AMS-IX)
  - Infrastructure Topology (T3, FDDI, GE, SMW3)
- A website can be hosted anywhere
  - Could be at organizations' building, or more likely at a well-connected hosting facility

### **Results of Traceroute**

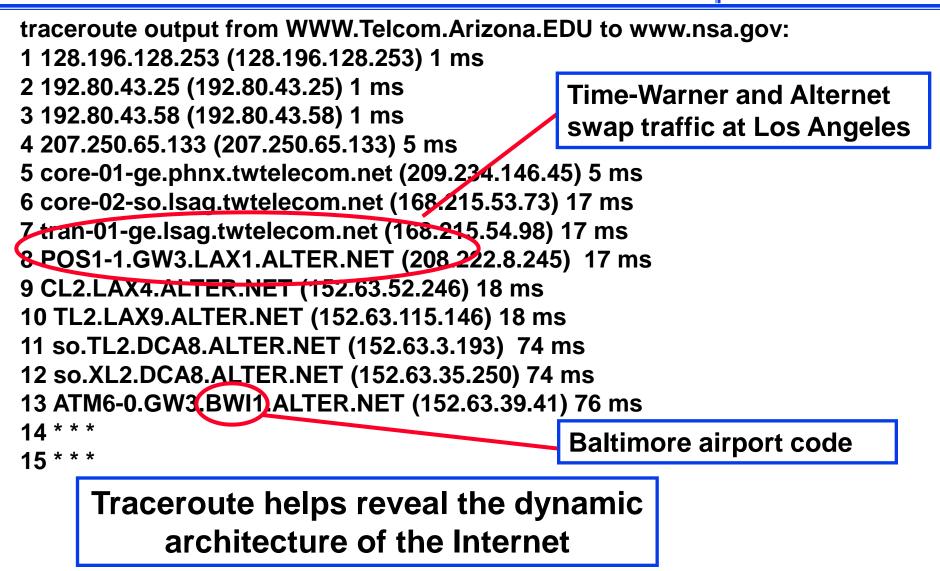

#### **Try different starting points for Traceroutes**

#### Times are real-time round trip Starting from Arizona University measurements from step 1 to step # 1 128.196.128.253 0 ms 2 192.80.43.25 0 ms Starting From University of Maryland 3 192.80.43.58 1 ms 4 207.250.65.133 5 ms 1 Vlan5.css-core-r1.net.umd.edu 0.53 ms 5 core-02-ge.phnx.twtelecom.net 5 ms 2 128.8.1.222 0.43 ms 6 core-02-so.chcg.twtelecom.net 46 ms 3 qwest-bdr.net.umd.edu 1.49 ms 7 peer-01-ge.chcg.twtelecom.net 46 ms 4 63-237-64-1.cust.qwest.net 1.38 ms 8 aads.verio.net 47 ms 6 dca-brdr.inet.qwest.net 1.48 ms 9 chcgil01.us.bb.verio.net 47 ms 7 qwest.stngva01.us.bb.verio.net 2.45 ms 10 chcgil06.us.bb.verio.net 47 ms 9 ge.stngva01.us.verio.net 3.09 ms 11 dllstx01.us.bb.verio.net 47 ms 10 stngva01.us.verio.net 2.75 ms 13 stngva01.us.bb.verio.net 82 ms 17 navigators.com 82 ms 11 navigators.com 2.48 ms

The speed of light can serve as a yardstick in traceroutes Speed of light:

186,000 miles/sec (in vacuum) 120,000 miles/sec (in glass fiber) = 120 miles/ms (in glass fiber) Navigators.com "must" be near University of Maryland's server 2.48 x 120 / 2 = ~150 miles

Note: Each hop via geostationary satellite must take at least 240 ms Low-Earth satellites can have lower latencies than terrestrial networks Page 63

#### A Foreign Newspaper ??? URL = http://www.eldia.com.ar

#### Russ Havnal Internet Instructor & Speaker http://navigators.com/ traceroute.html

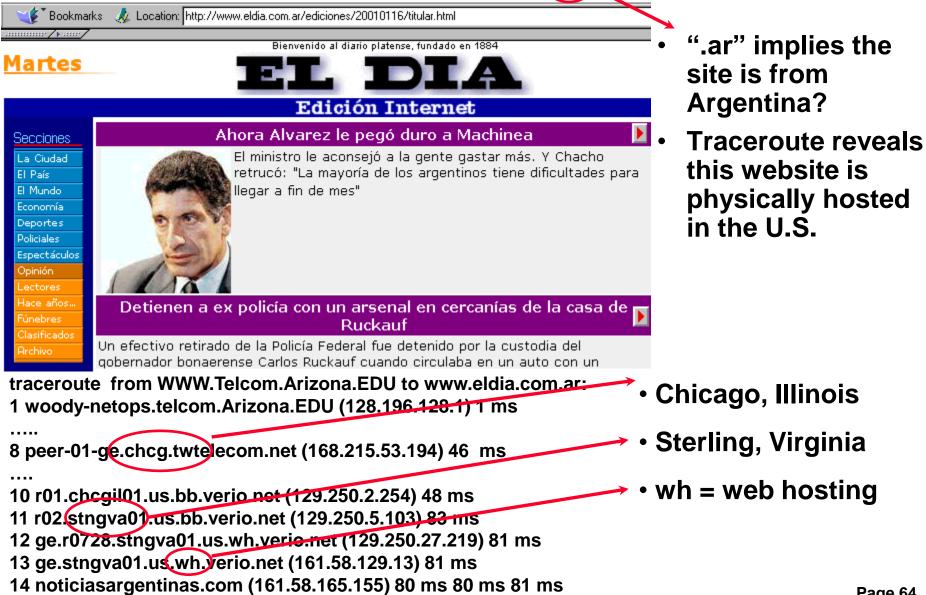

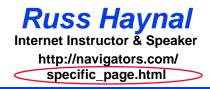

- Introduction to Internet Architecture
- "Persona" issues
- Search: Search Engines
- Search: "User pages"
- Search: Specialized Tools
- Source Evaluation
- Review / Summary

Online Web page = <a href="http://navigators.com/opensource.html">http://navigators.com/opensource.html</a>

### Each Search Tool is Different

Russ Haynal Internet Instructor & Speaker http://navigators.com/

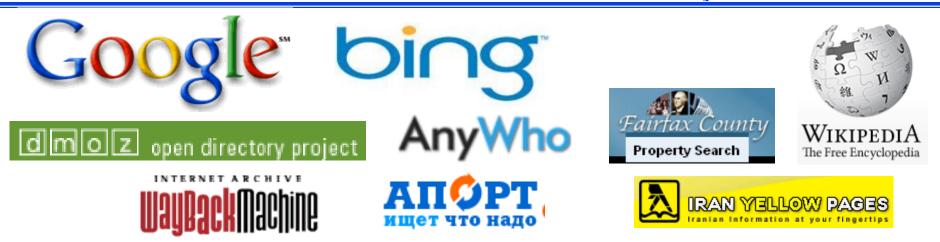

- Each search tool has it's own unique set of defaults and options
- Take the time to learn the options of each tool
   Don't assume anything
- These tools are competing, trying to be unique
- Read the help

- Stay organized in your search
  - -(spell, strategize, search, sift, save)
- Be conscious of the type of tool you are using (and read its help)
- The "right" search terms, placed correctly into the "right" search tool, should quickly yield "good" results
- Discover the best "user pages" and online communities for your topic - follow their leads (They have already weeded through the junk)
- OSINT handbooks, genealogy search sites,

#### Several Open Sources can be Combined to Build a Complete Picture

#### Russ Haynal Internet Instructor & Speaker http://navigators.com/

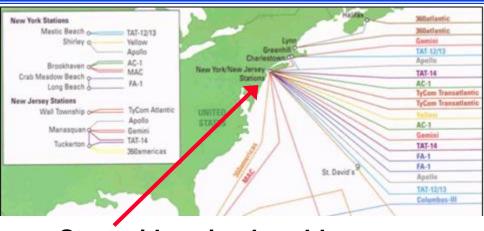

Start with a simple cable map

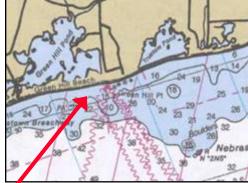

Nautical charts show exact cable locations

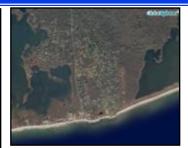

Satellite imagery follows cable

#### FCC Filings, Building Permits, etc. provide additional details:

fcc.gov filings: "12. C&W USA states that the Apollo Cable landing stations in the United States will be located in New York and New Jersey. In New York, the cable landing station will be located in Tritec Park, Brookhaven Technology Center, Shirley, New York, at coordinates 40° 50 minutes 30 seconds north and 72° 53 minutes 4 seconds west."

Newspaper / Building Permit Section: "USA Apollo Cable Landing Station, Ramsay Rd. and Precision Dr., site plan-land division station, construct 25,573-square-foot one-story building to house computer equipment for a fiber optic cable landing station on one lot of a two-lot land division in Phase 1. External generators and associated above-ground vaulted diesel fuel tanks to be installed in Phase II. Cable & Wireless USA, Shirley."

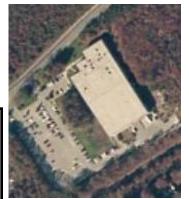

Here is the cable landing station

Reference: http://cryptome.org/eyeball/cable/cable-eyeball.htm

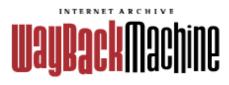

### web.archive .org

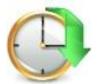

Russ Haynal Internet Instructor & Speaker http://navigators.com/ persona\_example.html

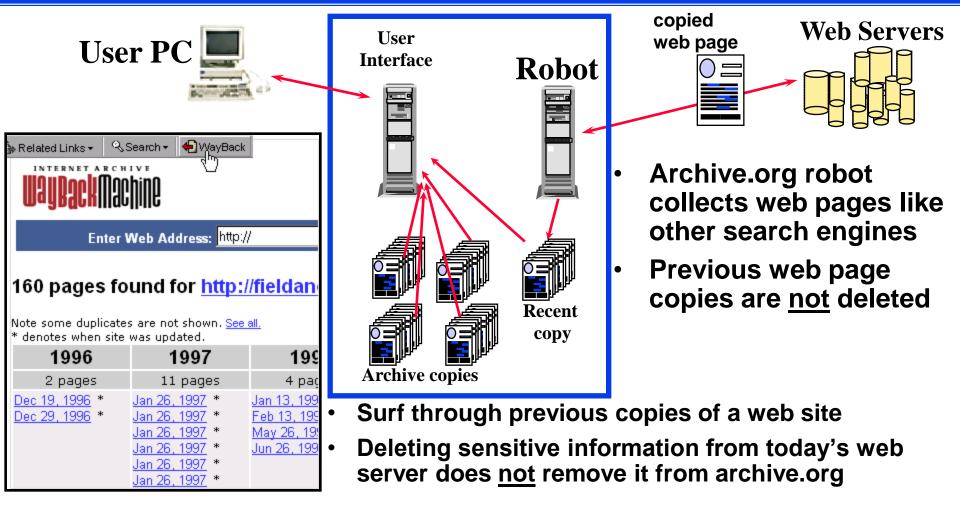

- "document not found" Paste the address into archive.org
- Viewing archived web pages will cause hits to live target website

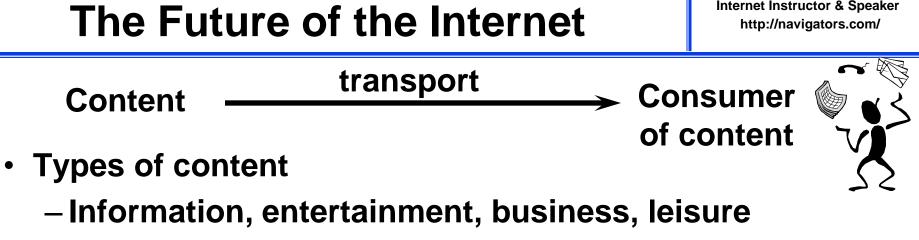

- Content origins
  - corporations, hollywood, other people
- Content formats
  - -text, audio, video, interactive reality
- Transport mechanism
  - Phone line (copper/fiber), coaxial cable, wireless, direct satellite, electric lines

Mergers and acquisitions are occurring horizontally and vertically

Russ Havnal

# Summary

- Internet contains a large, fragmented information space
- Search engines are <u>limited</u> to billions of "clickable" pages
- The best content is organized by "people without lives"
- The Internet will transcend all other communication technologies
- Change is the only constant

The Future is Clear... Master the Information Superhighway or Become Roadkill

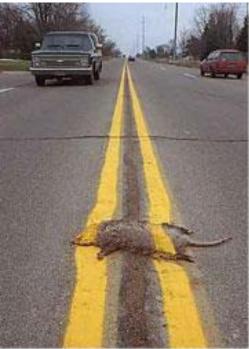

### **Hidden Universes Links**

- Persona tests: whoer.net browserspy.dk/headers.php ipleak.com/full-report coveryourtracks.eff.org amiunique.org/fp
- Search tools: google.com google.com/advanced\_search bing.com wikipedia.org old.wikimapia.org
- Searchsystems.net unclaimed.org marinetraffic.com
- searchenginecolossus.com abyznewslinks.com/allco.htm radio-locator.com wayp.com phonebooks.com/international-phone-book.html i-intelligence.eu/uploads/public-documents/OSINT\_Handbook\_2020.pdf metaosint.github.io
- web.archive.org
- Analytics: similarweb.com/website radar.cloudflare.com
- Cached "text only": webcache.googleusercontent.com/search?strip=1&q=cache:
- Source Evaluation: iana.org/domains/root/db traceroute.org who.is search.arin.net db.ripe.net/whois wq.apnic.net/static/search.html afrinic.net/whois lacnic.net/cgi-bin/lacnic/whois
- Security and Privacy Issues: annualcreditreport.com
- www.odni.gov/files/NCSC/documents/campaign/DoD\_IAPM\_Guide\_March\_2021.pdf
- facebook.com/settings?tab=your\_facebook\_information (download your information) linkedin.com/psettings/privacy (download your data) takeout.google.com
- Trackers: whotracks.me watch "The Social Dilemma" on Netflix